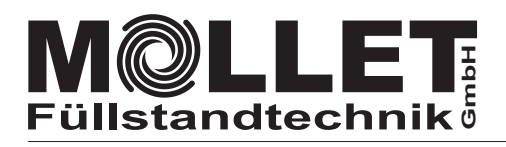

KC-AB-PN **Protokollkonverter**

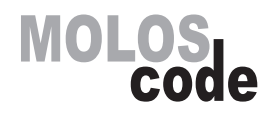

Betriebsanleitung **RS485-PROFINET IO Protokollkonverter (Anybus AB7013)** KC-AB-RS485-PN

## **Zubehör Checkliste**

Die folgenden Artikel liegen der Lieferung bei:

- **Netzwerk-Stecker zur Spannungsversorgung**
- **RS485-Anschluss-Stecker D-Sub, 9-polig mit 120 Ω Widerstand**
- **USB-Stick mit GSD-Datei und RFID-S7 Beispielprojekt**

Für die Installation ist beizustellen:

- **PROFINET-Netzwerkkabel und Anschluss-Stecker**
- **24 V DC Versorgung**

# **Installation und Inbetriebnahme**

- Montieren Sie den Protokollkonverter auf die DIN-Schiene
- Verbinden Sie den Protokollkonverter mit dem PROFINET IO-Netzwerk
- Verbinden Sie den Protokollkonverter mit dem RS485-BUS
- Schalten Sie den Protokollkonverter ein (+24 V DC)
- Konfigurieren und starten Sie das PROFINET IO-Netzwerk.
- **Der Protokollkonverter wird von MOLLET konfiguriert geliefert.**

#### **Ansicht von unten**

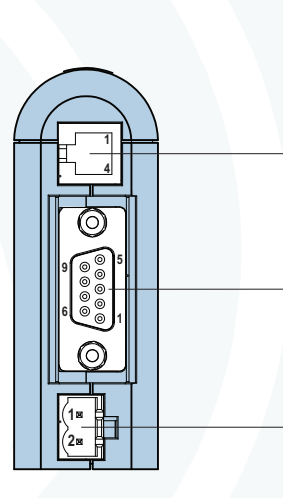

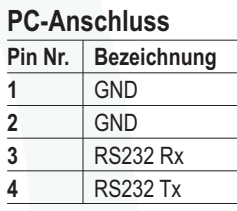

### **RS485-BUS-Buchse**

**Versorgungs-Buchse**

**1** +24 V DC **Pin Nr. Bezeichnung**

**2** GND

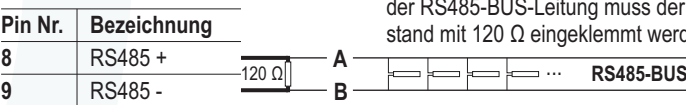

Am Anfang (gleich im D-Sub-Stecker) und am Ende muss der beigefügte Widernmt werden.

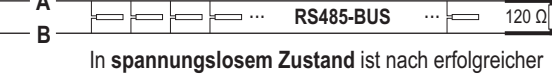

Installation ein Widerstand von ca. 60 Ω zwischen **A** und **B** zu messen.

#### **Frontansicht**

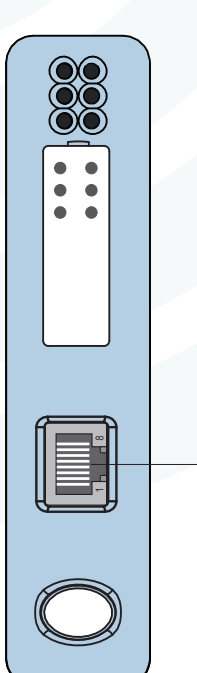

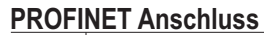

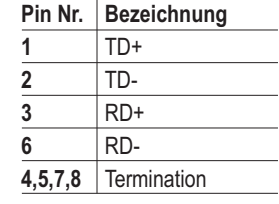

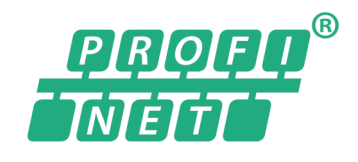

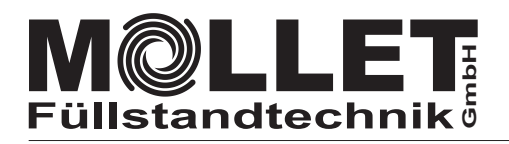

# KC-AB-PN **Protokollkonverter**

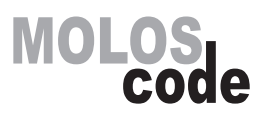

**Inspektions-LEDs auf der Frontseite**

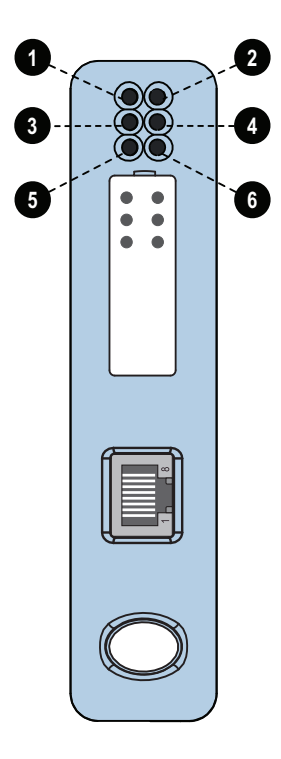

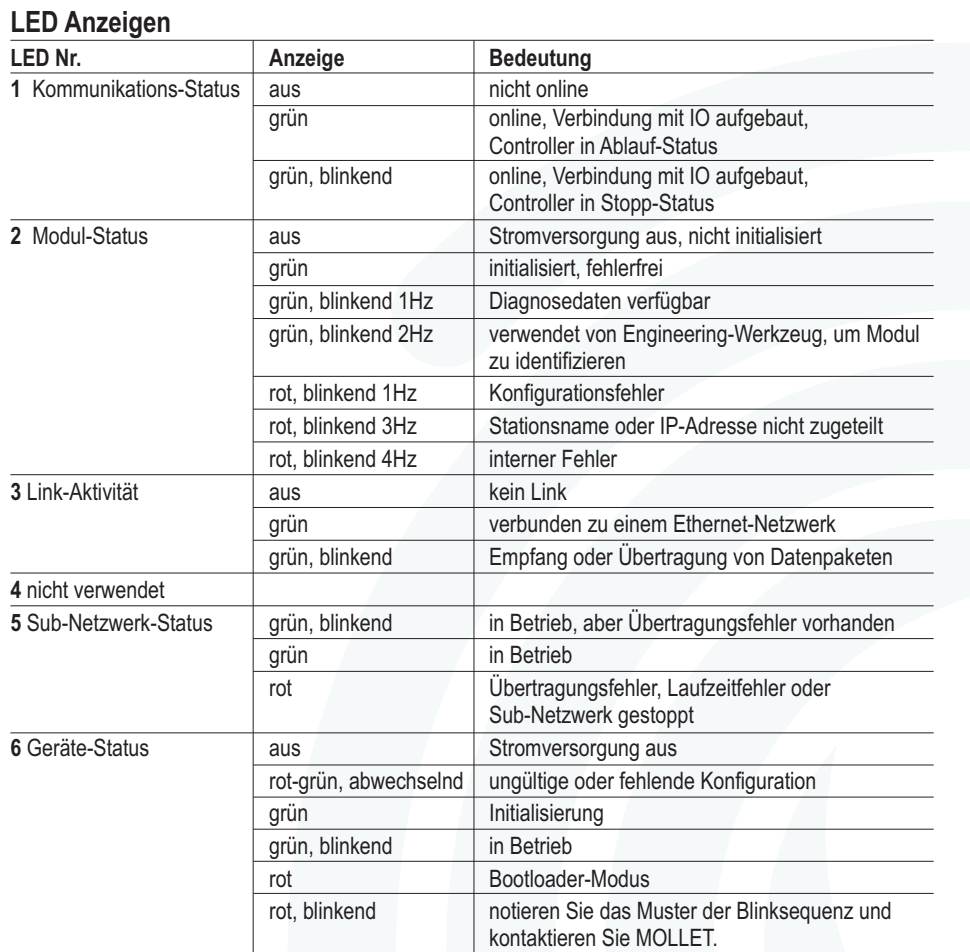

**Weitere Informationen und Dokumentationen erhalten Sie von MOLLET oder auf den Produktseiten von www.anybus.com.**